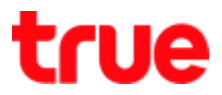

## **Pictures and details of GCOM GN2000-04GS-2VT**

## **GCOM GN2000-04GS-2VT**

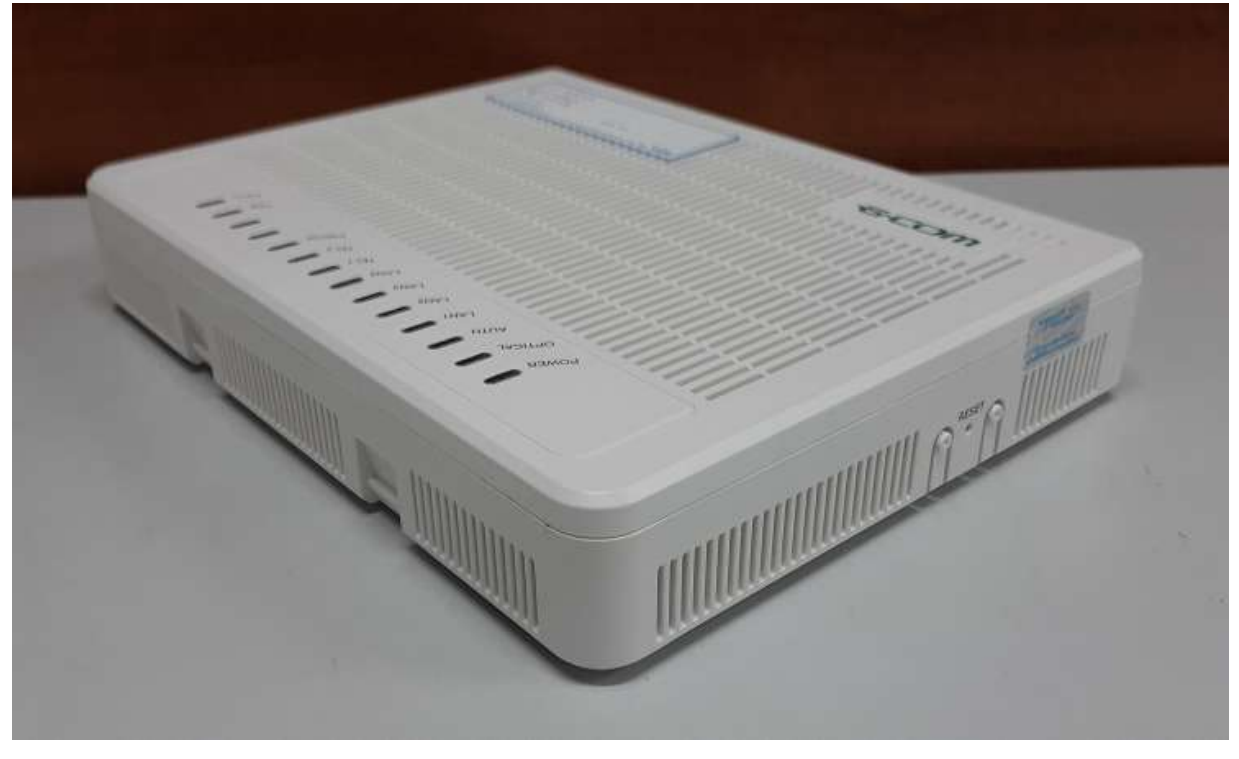

**Front**

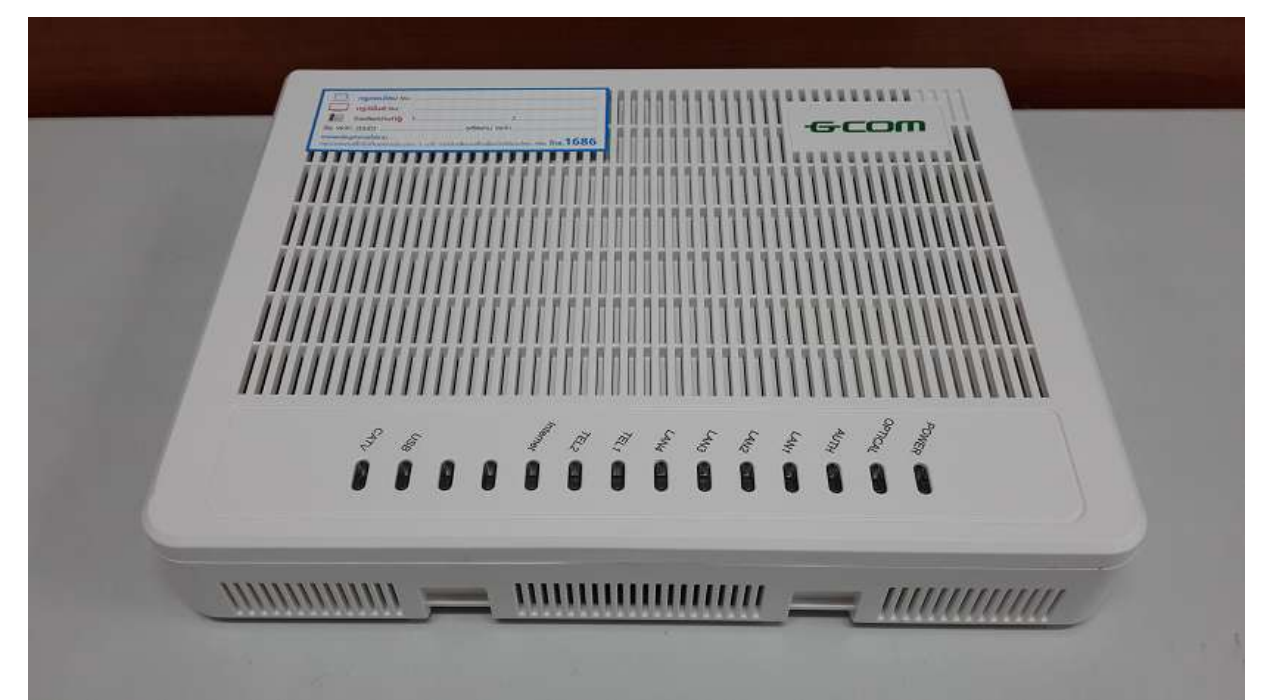

TRUE CORPORATION PUBLIC COMPANY LIMITED 18 TRUE TOWER, RATCHADAPHISEK ROAD, HUAI KHWANG, BANGKOK10310 THAILAND WWW.TRUECORP.CO.TH

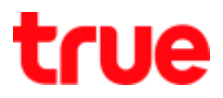

### **Back**

- 1) **RF: port for** RG6 to CATV receiver
- 2) **LAN 1-4:** LAN port for RJ45
- 3) **POTS 1-2: telephone port for** Fixed Line Plus
- 4) **ON/OFF:** Power On-Off
- 5) **PWR:** port for Power in Router
- 6) Port for Optical cable

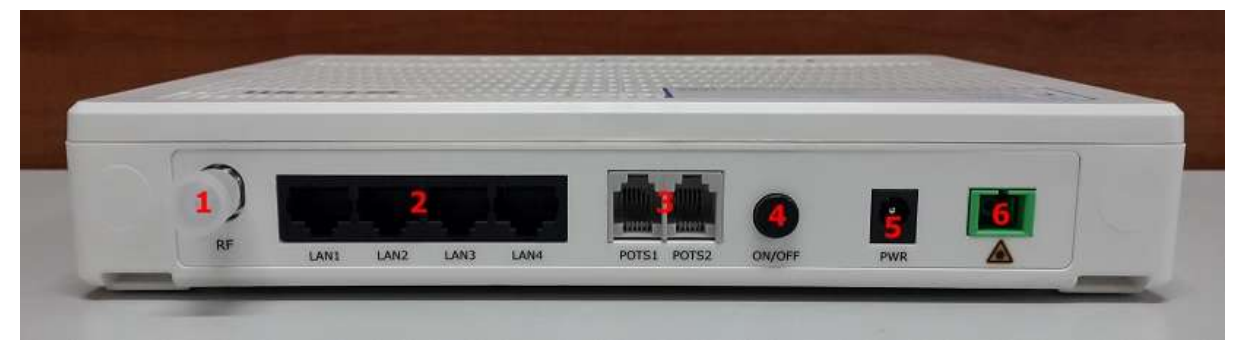

#### **Bottom**

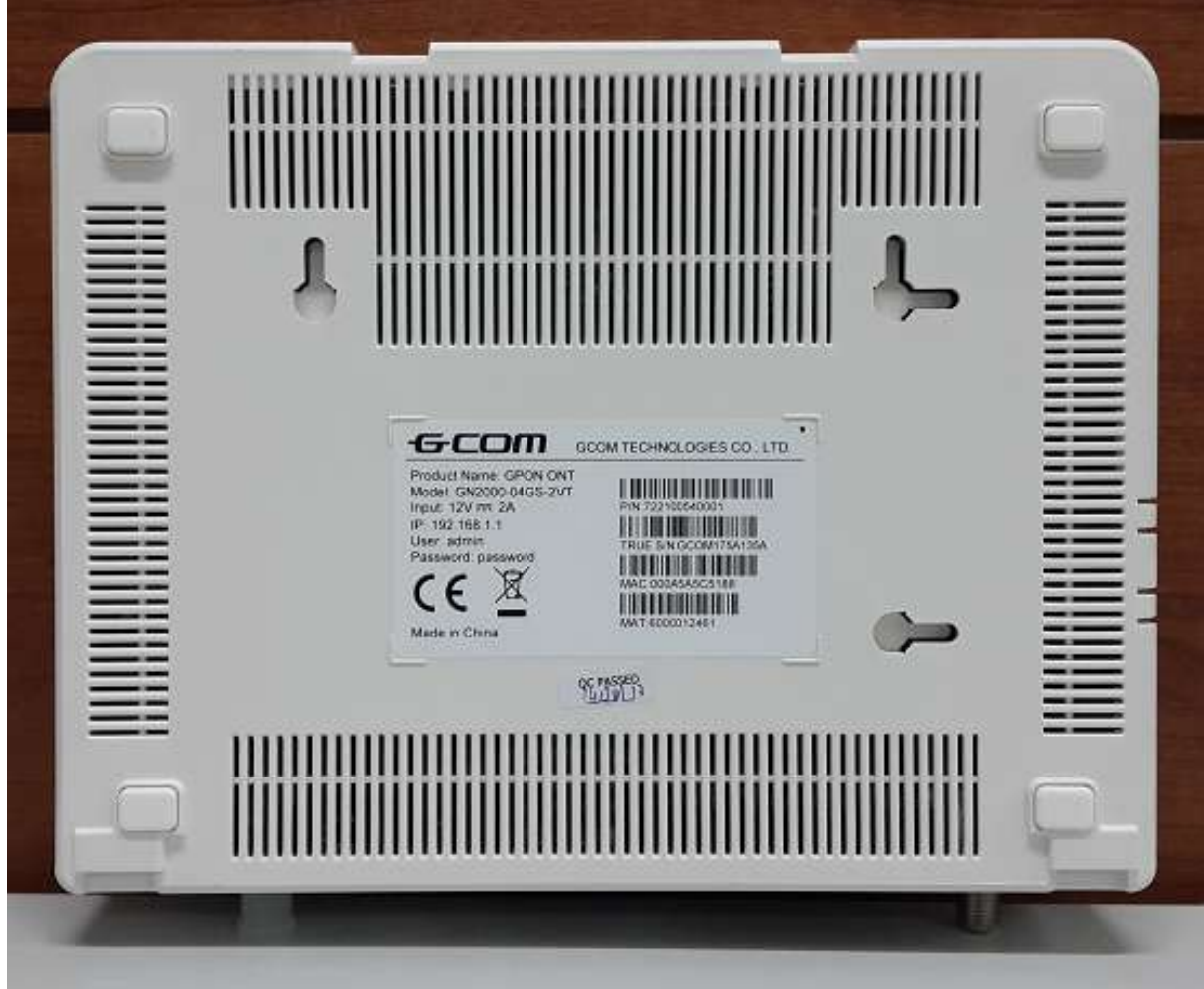

TRUE CORPORATION PUBLIC COMPANY LIMITED **18 TRUE TOWER, RATCHADAPHISEK ROAD,** HUAI KHWANG, BANGKOK10310 THAILAND WWW.TRUECORP.CO.TH

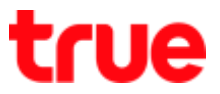

## **Left**

1) **RESET: press and hold for** 10 seconds, device will Reset itself and restore to factory setting

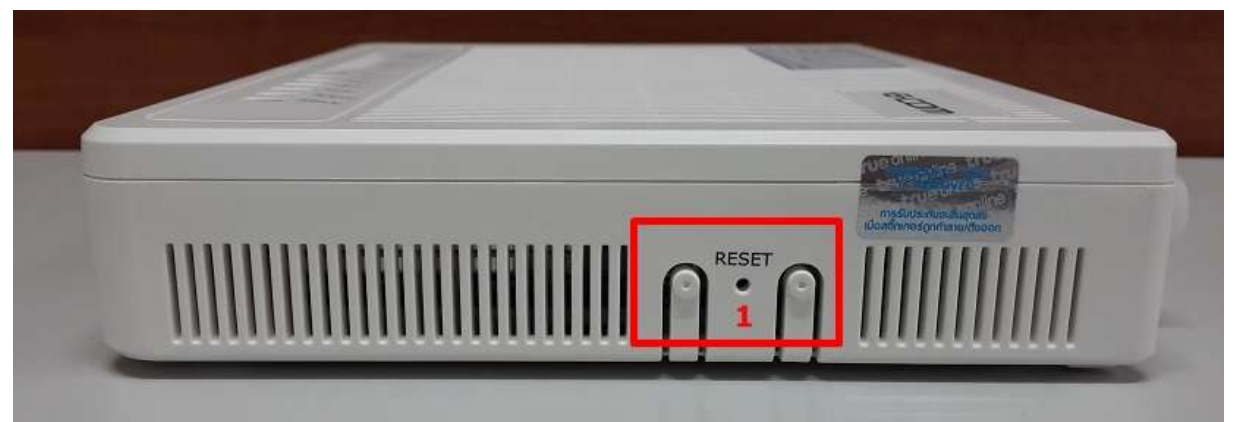

## **Right**

• Port for USB

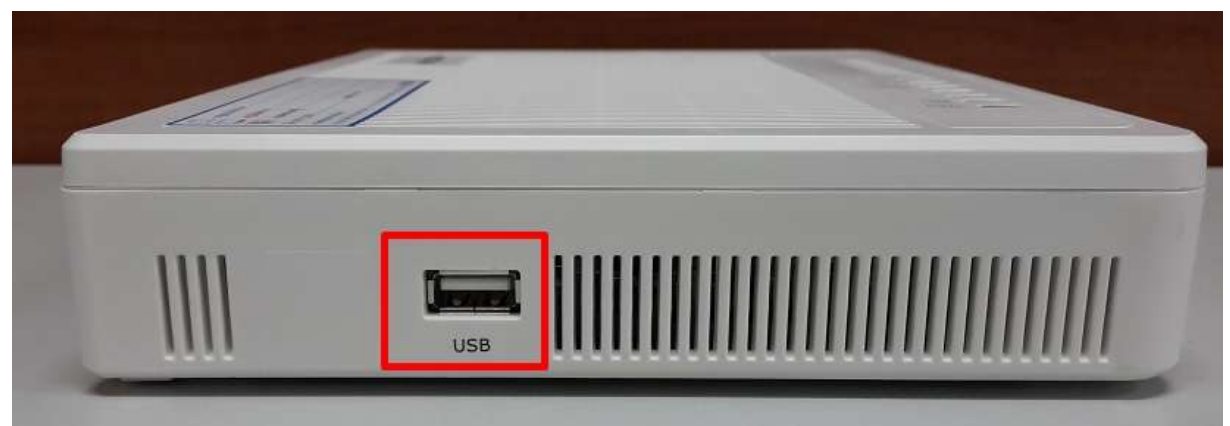

# true

## **GCOM GN2000-04GS-2VT** LED status

**The Committee of the Committee of the Committee** 

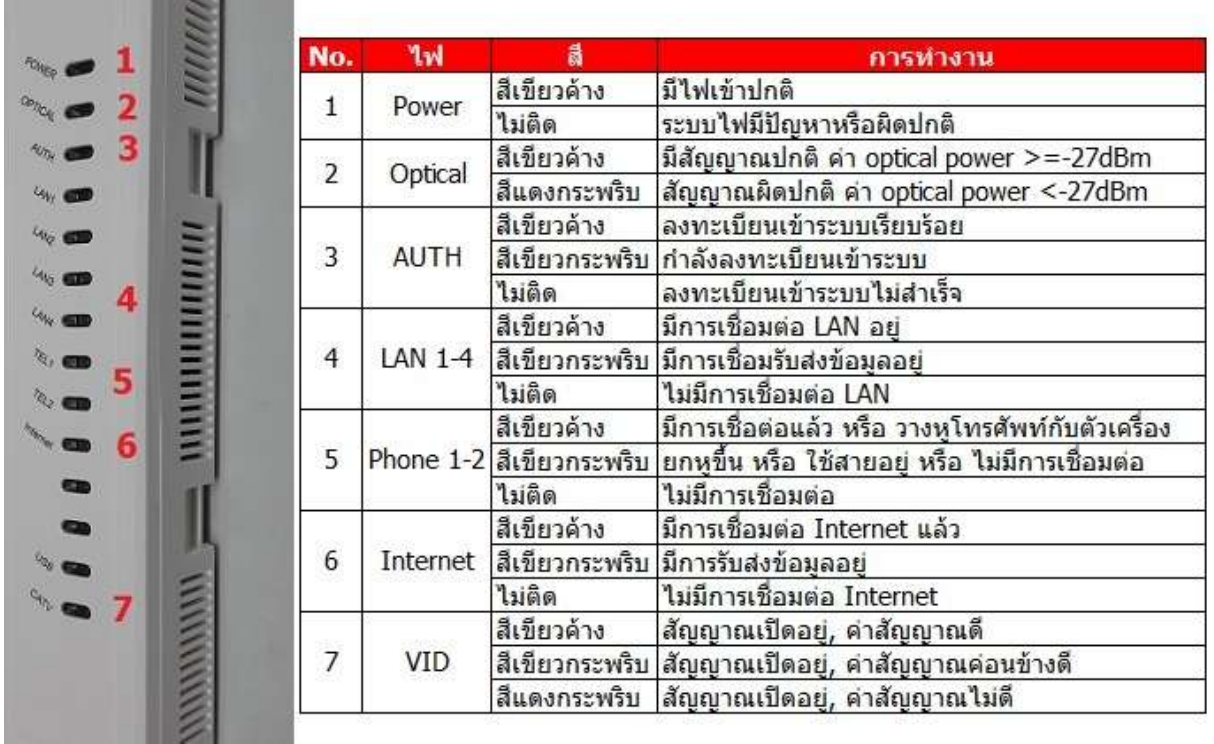

### **Contents in a box**

- Router GCOM GN2000-04GS-2VT
- Adapter
- LAN cable
- User manual

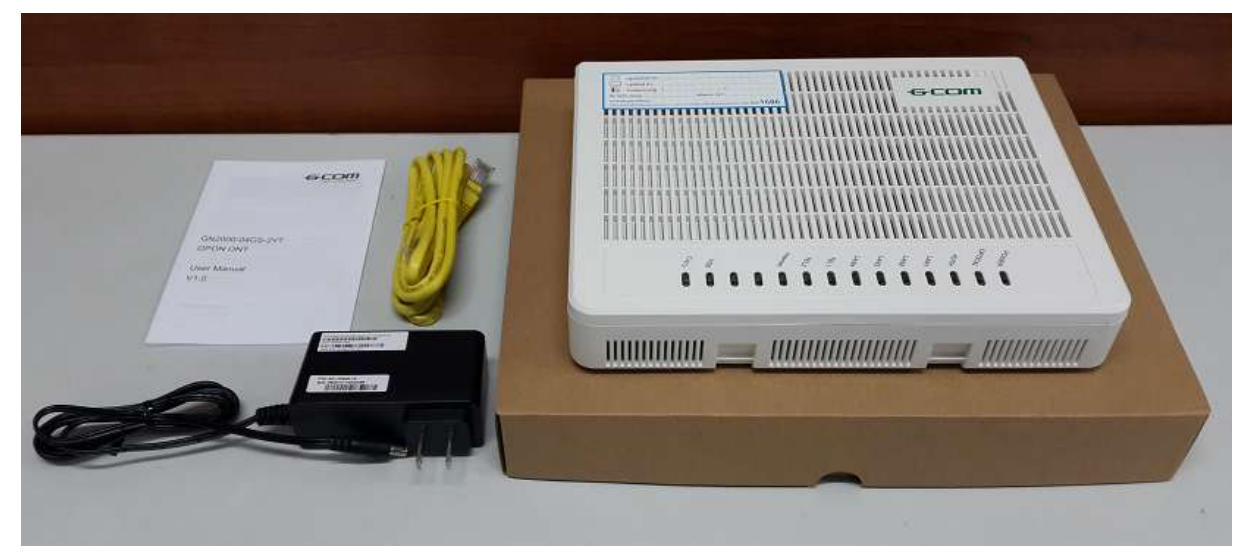

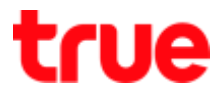

## **Install GCOM with AP HUMAX Quantum T3A**

Since GCOM has no Wireless, you can use Wi-Fi from AP HUMAX Quantum T3A by connecting LAN cable from GCOM to Internet port of AP HUMAX Quantum T3A

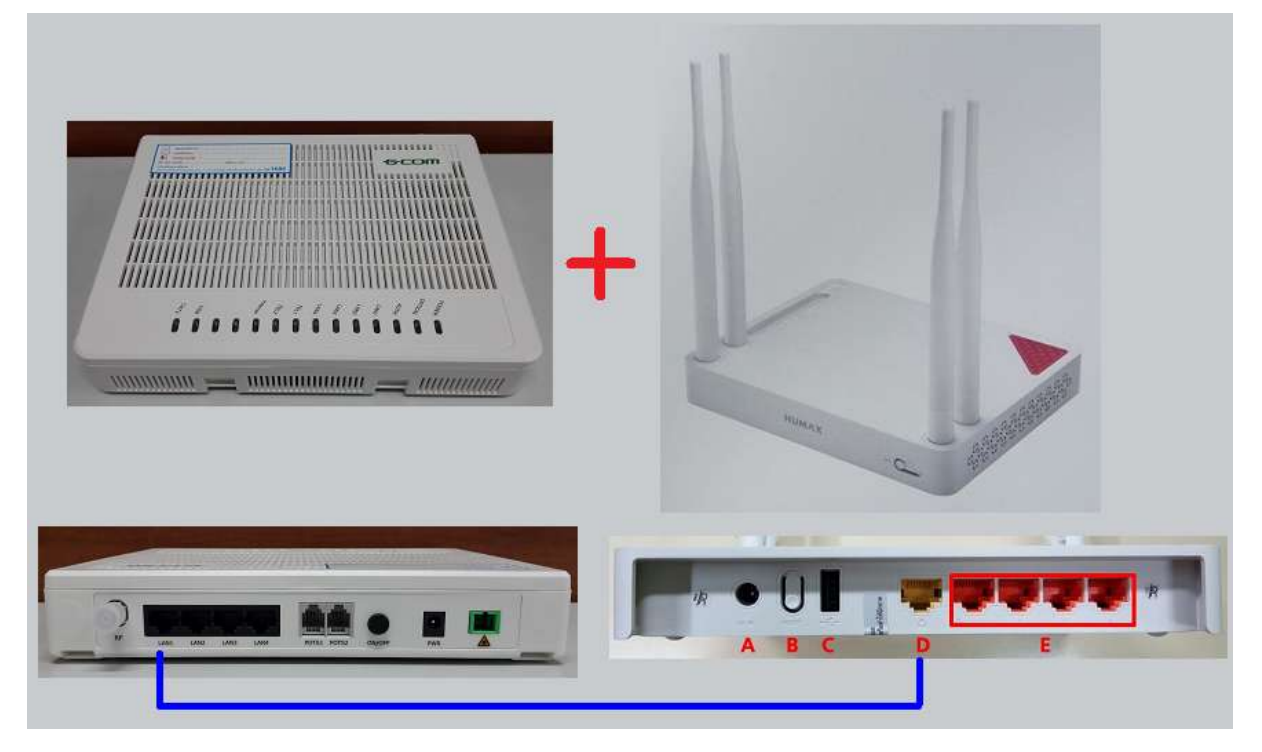